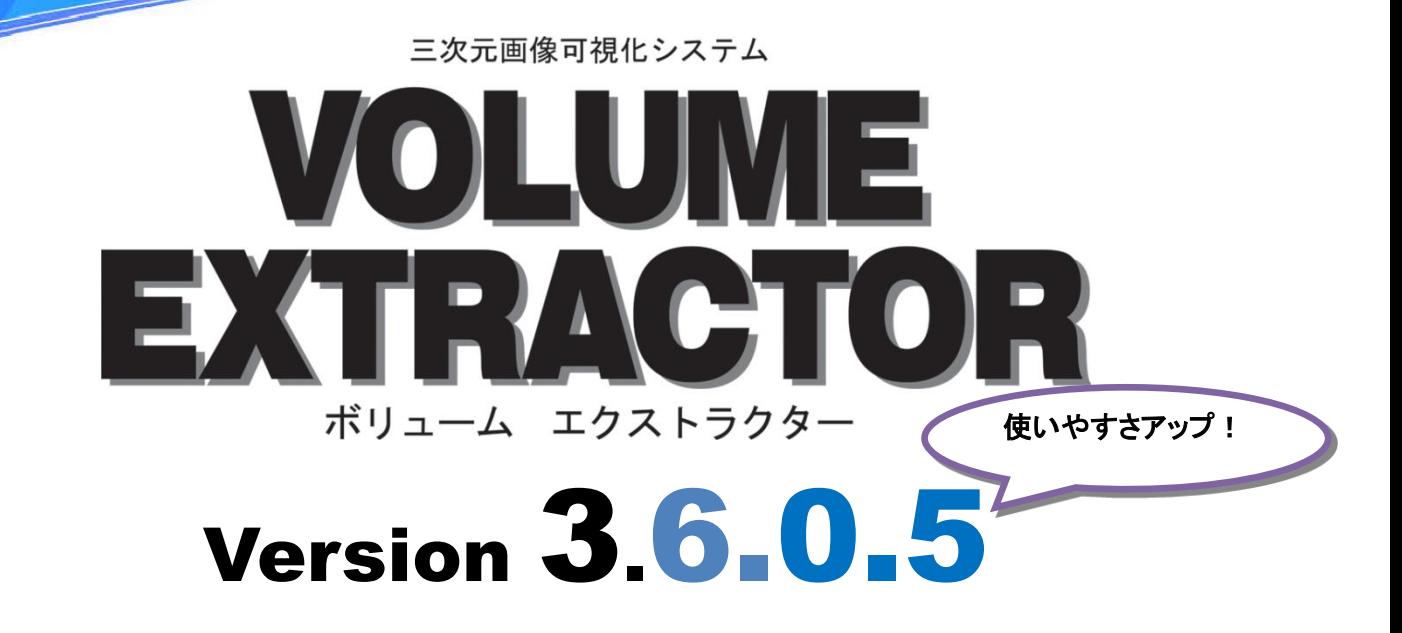

## バージョンアップ内容

## ○ スライス編集ダイアログの機能強化

スライス画像に対して、マウス操作で曲線や多角形を 用いた切り抜きや抽出が可能になりました。(図1)

図形の追加⇒スライス移動⇒複製の流れで図形範囲を 指定し、更に図形を編集することで範囲内の図形が 自動的に補間されます。

また、上記の変更に伴い、スライス編集ダイアログの 拡大と画像の全面表示に対応しました。

## カスタマイズサービス

日常業務等でお悩みの場合、 何でもお気軽にご相談ください !

- ・画像処理フィルタの作成
- ・処理の自動化
- ・パラメータ設定 ・プログラム開発
- 
- ・3D プリンタ用造形モデル作成
- ・CG/画像処理/WEB etc.

## ○ その他改良・バグフィックス

・スライス画像表示ダイアログを拡大した際、ソフトを終了してもサイズが記憶されるようにしました ・任意形状切り抜き機能の不具合を修正しました

・上部メニューの[編集]とアイコンに関する不具合を修正しました

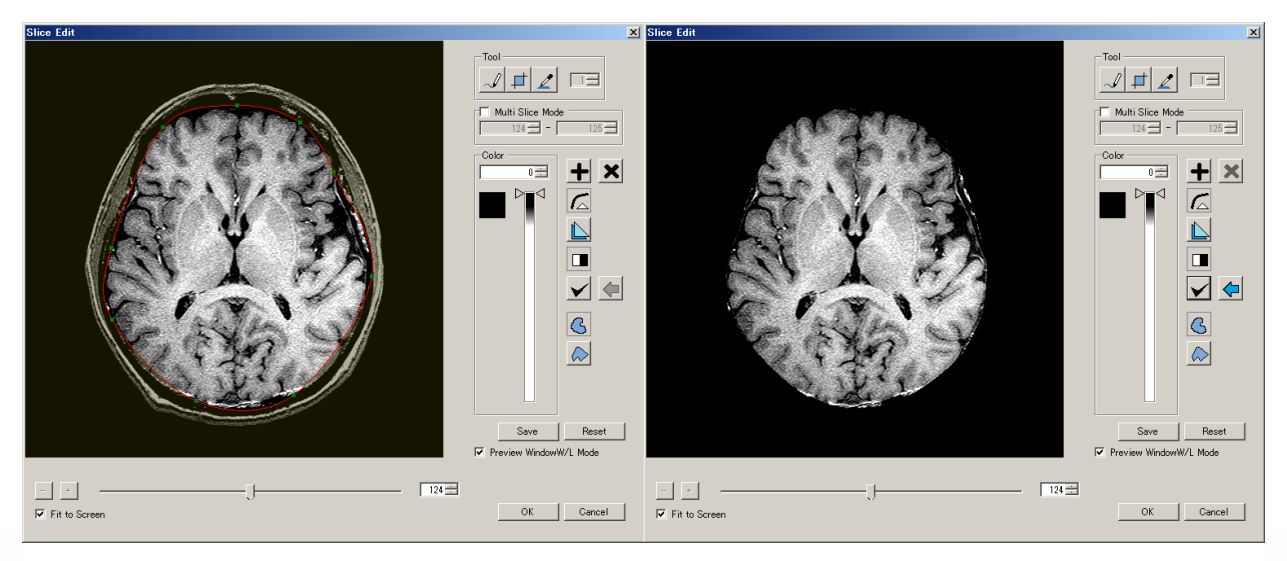

図1 曲線を用いたスライス編集